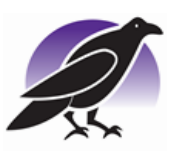

 $C<sub>k</sub>$ 

## **Ravenscote Junior School**

**Old Bisley Road Frimley Camberley Surrey GU16 9RE** Email: [info@ravenscote.surrey.sch.uk](mailto:info@ravenscote.surrey.sch.uk)  [www.ravenscote.surrey.sch.uk](http://www.ravenscote.surrey.sch.uk/) Telephone: (01276) 709007

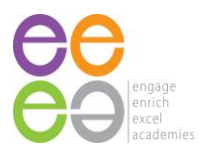

13th September 2023

#### **Homework – Google Classroom**

Dear Parents/Carers

Homework this year is to be set online using google classroom. This will continue to be set every Wednesday, to be turned in by the following Monday. The children will receive a username and log in, and most have had an opportunity to explore the site during their computing lesson. Here is a guide to help your child with logging in, finding their homework and submitting it.

#### Step 1: Go to **classroom.google.com**

Step 2: The children will enter their username and password*. Note: all usernames are followed with @ravenscote.school and all passwords end with #.* 

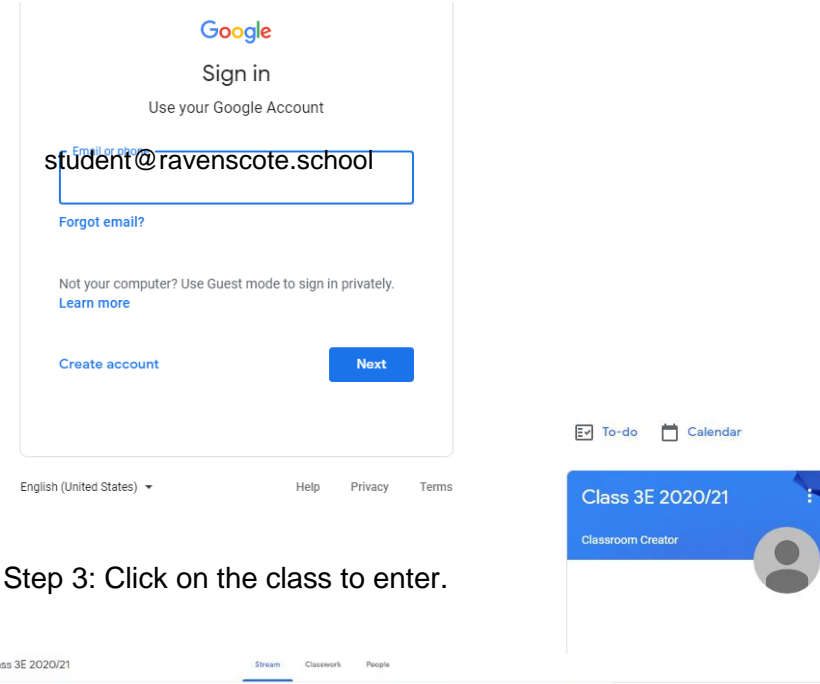

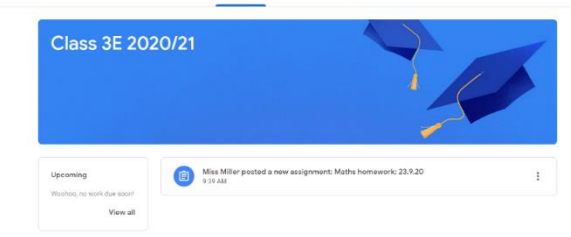

Step 4: You will come to the "stream". You will see the latest work posted by the teacher.

To see the work in their subject areas, go to "Classwork".

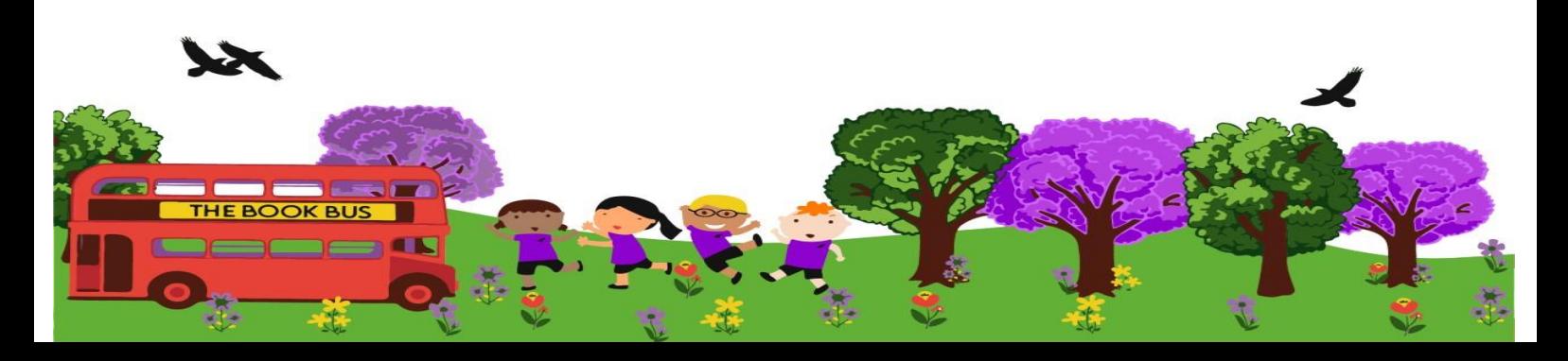

 $\begin{matrix}\n\mathbf{2} & \mathbf{3} \\
\mathbf{4} & \mathbf{5}\n\end{matrix}$ 

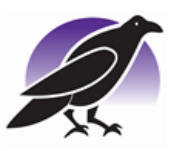

# **Ravenscote Junior School**

**Old Bisley Road Frimley Camberley Surrey GU16 9RE** Email: [info@ravenscote.surrey.sch.uk](mailto:info@ravenscote.surrey.sch.uk)  [www.ravenscote.surrey.sch.uk](http://www.ravenscote.surrey.sch.uk/) Telephone: (01276) 709007

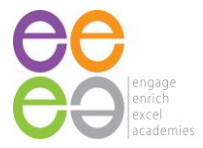

Step 5: Click on the subject area of the homework for that week. Then click the task with the latest date. You will see a short set of instructions for the homework. On the right, there will be a document with your child's name on it. Click this to open the homework.<br> $\equiv$  Class 3F 2020/21

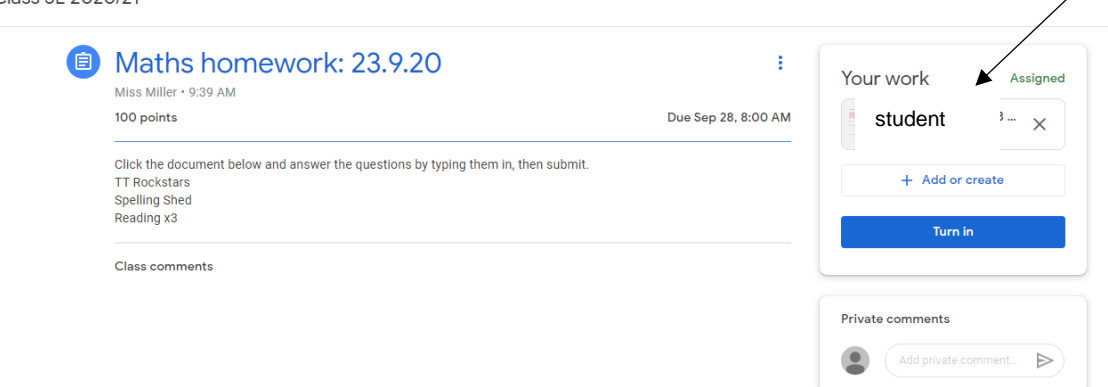

Step 6: Your child will then complete the homework by typing on this document. Once completed, click turn in.

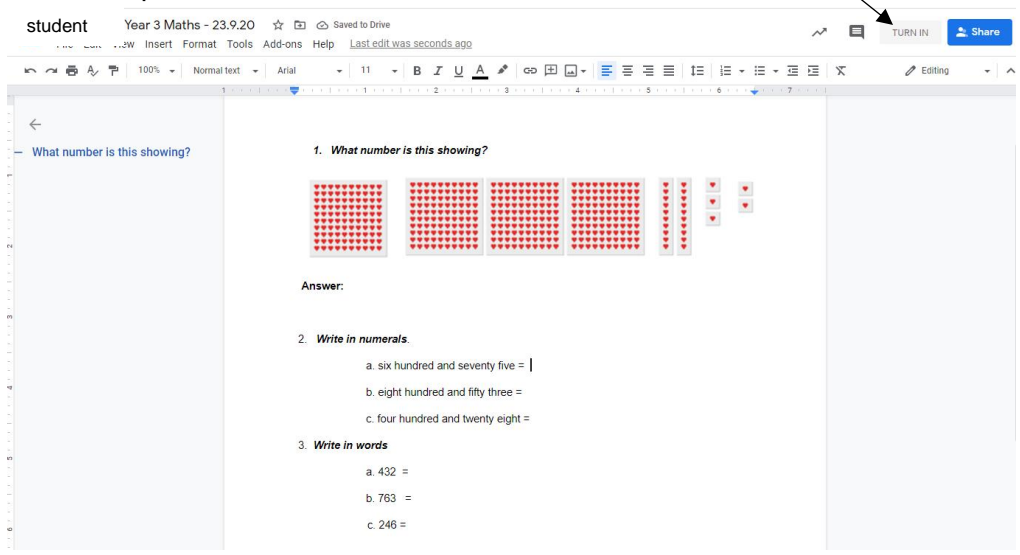

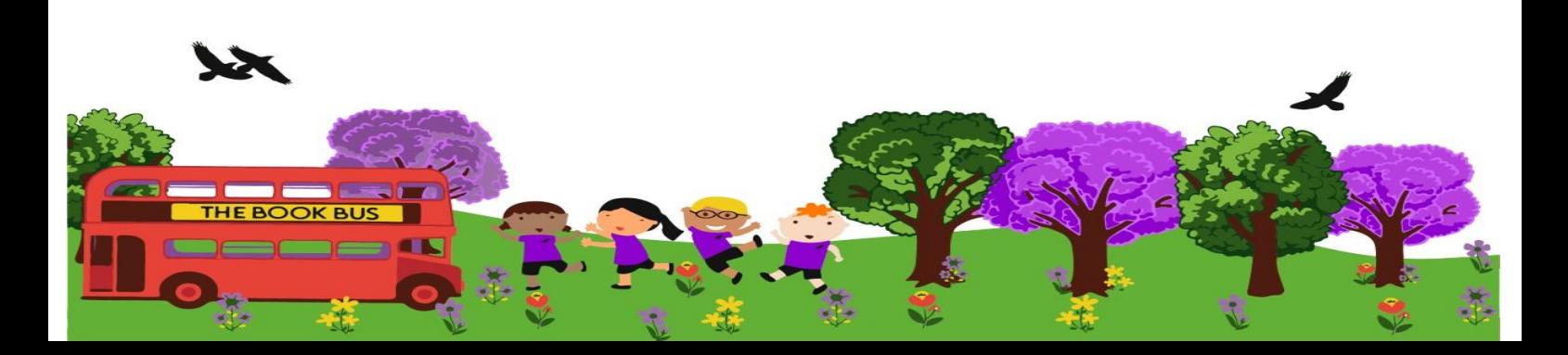

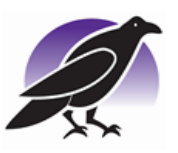

### **Ravenscote Junior School Old Bisley Road Frimley Camberley Surrey GU16 9RE**

Email: [info@ravenscote.surrey.sch.uk](mailto:info@ravenscote.surrey.sch.uk)  [www.ravenscote.surrey.sch.uk](http://www.ravenscote.surrey.sch.uk/)

Telephone: (01276) 709007

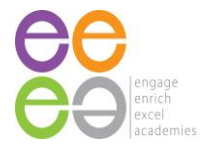

Step 7: You will then return to this page, where you will know it has been submitted as it will give the option to "unsubmit."

 $\equiv$  Class 3E 2020/21

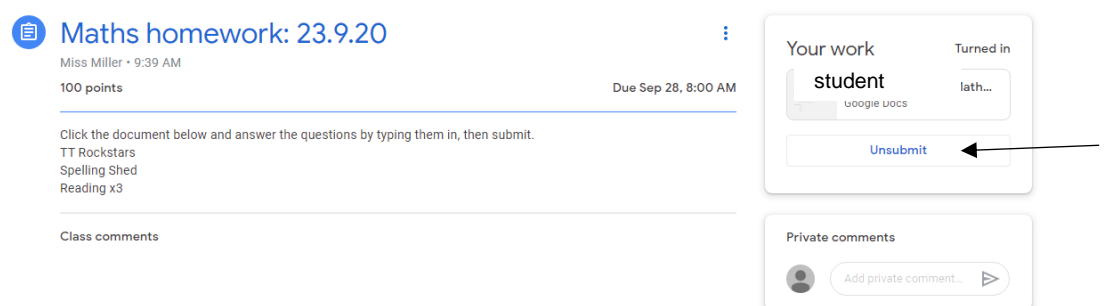

Step 8: Log out of google classroom.

For some extra guidance, here are some video links. <https://www.youtube.com/watch?v=xfgqtCi7hdo&t=15s> <https://www.youtube.com/watch?v=2Iowi-gmbys>

The children will continue to use Spelling Shed and TT Rockstars as well, which will have separate log in information.

Yours sincerely, The Ravenscote Teachers

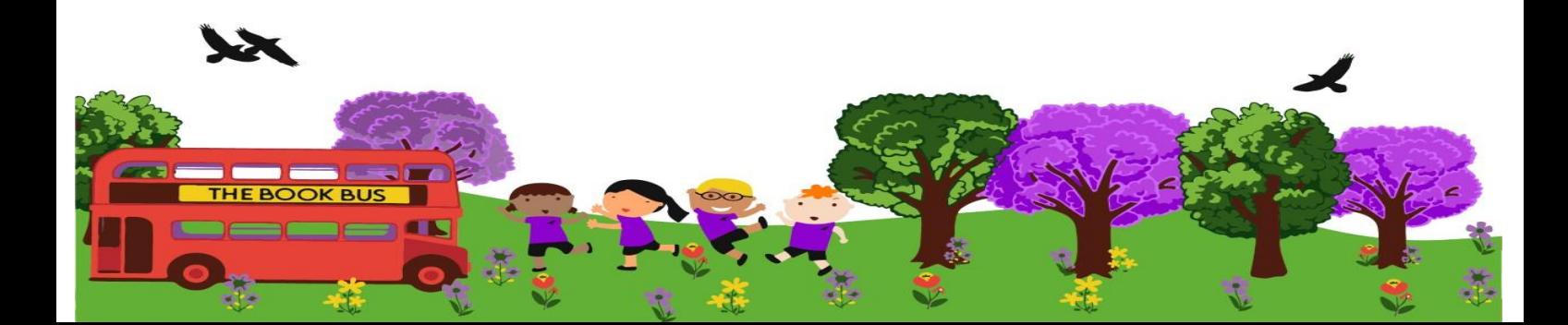